## **CS260 Android working with Multiple Activities & Intents**

How can we create a View in code versus XML? Take a look at the following cod. Run the activity and see what the output looks like.

```
public class PrintXMLActivity extends Activity
{
   private LinearLayout mRoot;
   private TextView mTextView;
   @Override
   protected void onCreate (Bundle savedInstanceState)
 {
     super.onCreate (savedInstanceState);
     LinearLayout.LayoutParams linearContainerParams = 
         new LinearLayout.LayoutParams (
             ViewGroup.LayoutParams.MATCH_PARENT,
             ViewGroup.LayoutParams.WRAP_CONTENT,
             0.0f);
     LinearLayout.LayoutParams linearWidgetParams = 
         new LinearLayout.LayoutParams (
             ViewGroup.LayoutParams.MATCH_PARENT,
             ViewGroup.LayoutParams.MATCH_PARENT,
             1.0f);
     mRoot = new LinearLayout (this);
     mRoot.setOrientation (LinearLayout.VERTICAL);
     mRoot.setBackgroundColor (Color.LTGRAY);
     mRoot.setLayoutParams (linearContainerParams);
     mTextView = new TextView (this);
     mTextView.setText ("Balance($)");
     mTextView.setTextColor (Color.RED);
     mTextView.setGravity (Gravity.RIGHT);
     mTextView.setLayoutParams (linearWidgetParams);
     mRoot.addView (mTextView);
     setContentView (mRoot);
   }
```
Pass information between the Activities. You will need to pass multiple pieces of information.

## **In MainActivity**

```
 intent = new Intent (this, PrintIntsActivity.class);
 intent.putExtra ("int", 10);
```
## **In PrintInts Activity**

```
private int mValue;
 mValue = getIntent ().getExtras ().getInt ("int");
```
i. Use the debugger and see if mValue is the correctly passed in value.

Here is a row in a table with two headings. Replace the existing XML and see what you get.

```
 LinearLayout.LayoutParams linearContainerParams = 
       new LinearLayout.LayoutParams (
           ViewGroup.LayoutParams.MATCH_PARENT,
           ViewGroup.LayoutParams.WRAP_CONTENT,
           0.0f);
   LinearLayout.LayoutParams linearWidgetParams = 
       new LinearLayout.LayoutParams (
           ViewGroup.LayoutParams.MATCH_PARENT,
           ViewGroup.LayoutParams.MATCH_PARENT,
           1.0f);
   TableLayout.LayoutParams tableContainerParams = 
       new TableLayout.LayoutParams (
           ViewGroup.LayoutParams.MATCH_PARENT,
           ViewGroup.LayoutParams.WRAP_CONTENT,
           0.0f);
   TableLayout.LayoutParams tableWidgetParams = 
       new TableLayout.LayoutParams (
           ViewGroup.LayoutParams.MATCH_PARENT,
           ViewGroup.LayoutParams.MATCH_PARENT,
           1.0f);
   TableRow.LayoutParams rowContainerParams = 
       new TableRow.LayoutParams (
           ViewGroup.LayoutParams.MATCH_PARENT,
           ViewGroup.LayoutParams.WRAP_CONTENT,
           0.0f);
   TableRow.LayoutParams rowWidgetParams = 
       new TableRow.LayoutParams (
           ViewGroup.LayoutParams.MATCH_PARENT,
           ViewGroup.LayoutParams.MATCH_PARENT,
           1.0f);
   mRoot = new LinearLayout (this);
   mRoot.setOrientation (LinearLayout.VERTICAL);
   mRoot.setBackgroundColor (Color.LTGRAY);
   mRoot.setLayoutParams (linearContainerParams);
```

```
 mTableLayout = new TableLayout (this);
 mTableLayout.setOrientation (TableLayout.VERTICAL);
 mTableLayout.setBackgroundColor (Color.BLUE);
 mTableLayout.setLayoutParams (tableContainerParams);
 mRoot.addView (mTableLayout);
```

```
 mTableRow = new TableRow (this);
 mTableRow.setOrientation (TableLayout.VERTICAL);
 mTableRow.setBackgroundColor (Color.CYAN);
 mTableRow.setLayoutParams (rowContainerParams);
 mTableLayout.addView (mTableRow);
```

```
 mTextView = new TextView (this);
 mTextView.setText ("Balance($)");
 mTextView.setTextColor (Color.RED);
 mTextView.setGravity (Gravity.RIGHT);
 mTextView.setLayoutParams (rowWidgetParams);
 mTableRow.addView (mTextView);
```

```
 mTextView = new TextView (this);
 mTextView.setText ("Month");
 mTextView.setTextColor (Color.RED);
 mTextView.setGravity (Gravity.RIGHT);
 mTextView.setLayoutParams (rowWidgetParams);
 mTableRow.addView (mTextView);
```

```
 setContentView (mRoot);
```
Problem: Write an Android app that allows the user to enter information regarding a Mortgage. Specifically, the user is to enter:

Loan Amount (e.g 87000.00) Yearly Interest Rate (e.g. 7.75) Duration of Loan in Years (e.g. 30)

You are then to calculate the monthly payment with Java code such as:

```
public double monthlyPayment ()
{
   try
 {
    mMonthlyPIPayment = mSalePrice * mPercentMonthlyInterestRate / 100 *
            java.lang.Math.pow(1.0 + mPercentMonthlyInterestRate / 100, 
mLoanDurationYears * 12.0) /
             (java.lang.Math.pow (1 + mPercentMonthlyInterestRate / 100, 
mLoanDurationYears * 12.0) - 1);
   }
   catch (Exception e)
   {
    return -1.0;
 }
```
Finally, you are to produce a mortgage table that shows:

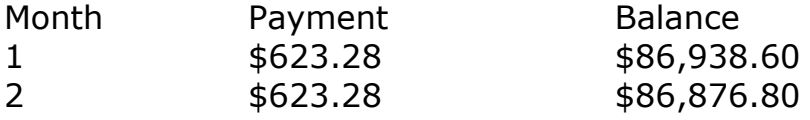

for each of 360 months. Put the table in a scroll bar and when you scroll down to month 360, the balance should zero out.